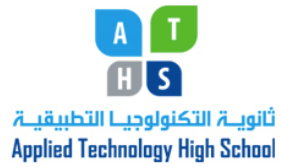

ICT Department Module 1: Computing Fundamentals

Teacher: Rena Hamade Grade 10

Lesson 2: The Windows Operating Systems Homework Sheet

1. Label the following figure below using the listed words. (\_\_\_\_/5) Desktop, taskbar, Start Button, Quick launch bar, Recycle bin icon

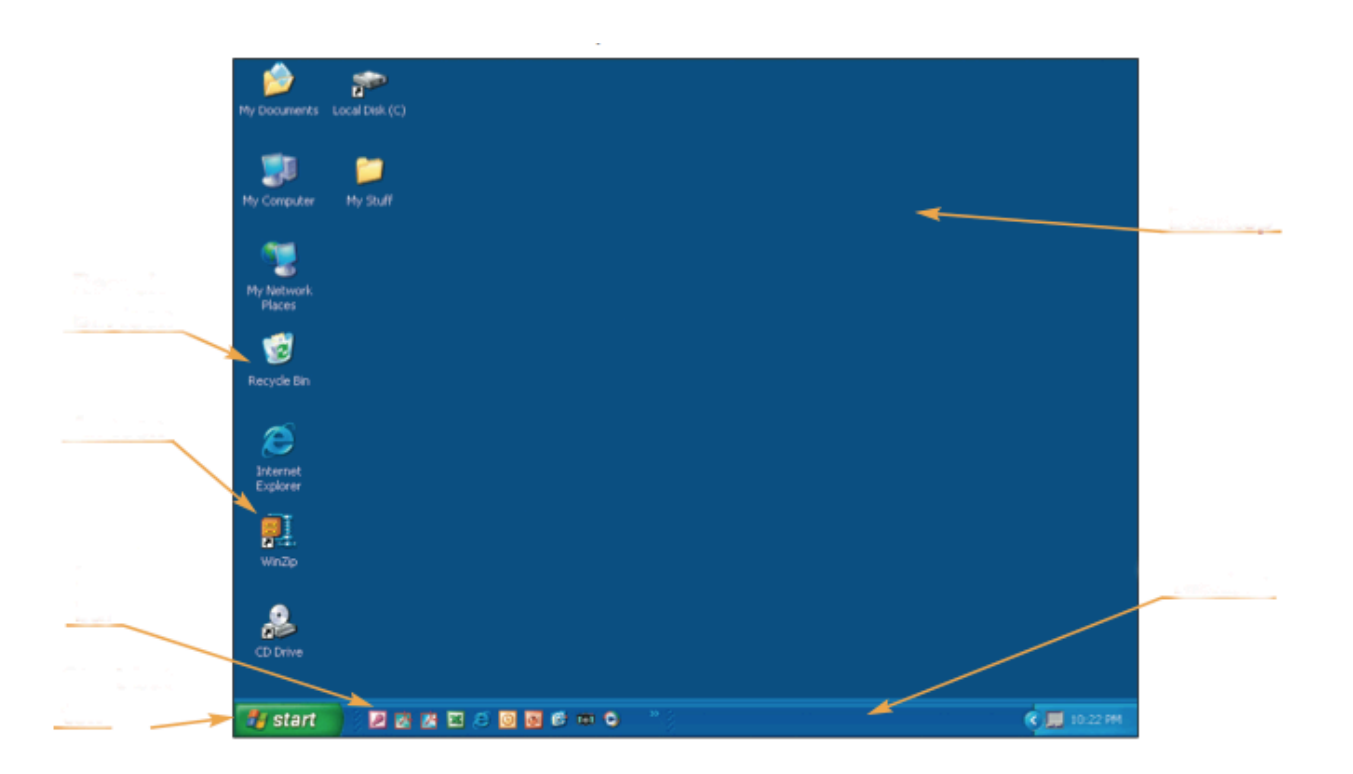

- 2. Choose the best answer for the following questions: (\_\_\_\_\_/10)
	- 1) The kind of box that allows you to key information in the dialog box and to change existing text and highlight it by double-clicking it is called:
		- a. Text Boxes
		- b. Check boxes
		- c. List Boxes
		- d. Combo Box
- 2) If you to choose to \_\_\_\_\_\_\_\_\_\_, Windows saves your work and settings and returns to the welcome screen for the next user.
	- a. Turn Off
	- b. Restart
	- c. Standby
	- d. Log off
- 3) If you want to save electrical energy but keep your current programs running so you can resume where you left off, you need to the computer.
	- a. Turn off
	- b. Restart
	- c. Standby
	- d. Log off
- 4) You use the \_\_\_\_\_\_\_\_\_\_ to switch back and forth between running programs and to open files and documents:
	- a. Task bar
	- b. Tool bar
	- c. Title bar
	- d. Menu bar
- 5) \_\_\_\_\_\_\_\_\_\_\_\_\_\_ button is rectangular and lets you execute an action.
	- a. Command
	- b. Options
- 6) \_\_\_\_\_\_\_\_\_\_\_\_\_\_\_ button lets you choose from one of the commands or options.
	- c. Command
	- d. Options
- 7) The \_\_\_\_\_\_\_\_\_\_\_\_\_\_\_\_\_\_\_\_\_\_\_\_\_ icons lets you open a program or file with a click:
	- a. Quick launch
	- b. Start
	- c. Tools
	- d. Options
- 8) If additional information is needed, Windows displays:
	- a. Message box
	- b. Dialog box
	- c. Prompt box
	- d. Control menu box
- 9) When multiple windows are open at your desktop, the one that you are working on, where the title bar has a darker color than the other windows is called:
	- a. Title bar
	- b. Active window
	- c. Current window
	- d. On Screen Window

10)\_\_\_\_\_\_\_\_\_\_\_\_ allows you to make choices from a group of choices where you can check several boxes from a variety of options.

- a. Check box
- b. Command box
- c. Combo box
- d. Drop down box